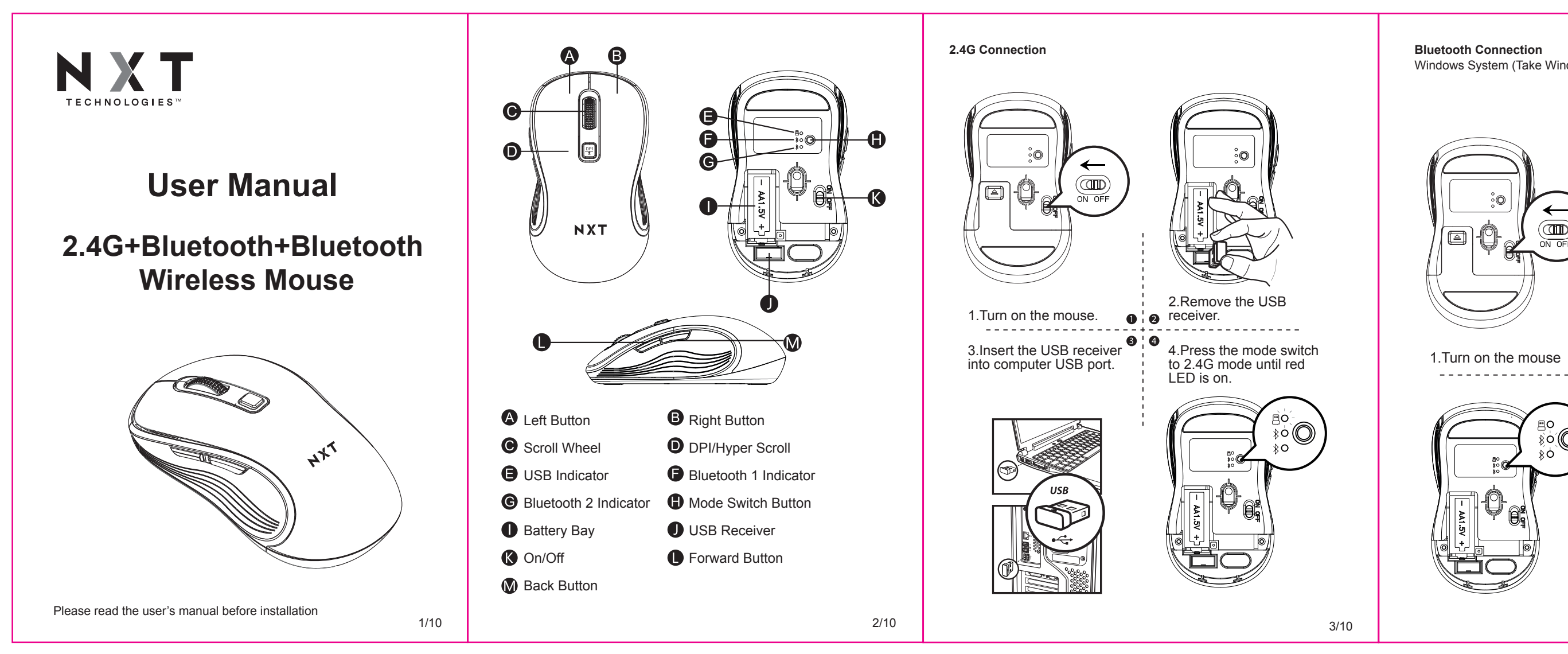

# **Ways of switching DPI and hyper scroll function**

# $\begin{pmatrix} 1 & 0 & 0 \\ 0 & 0 & 0 \\ 0 & 0 & 0 \end{pmatrix}$

- 1.Short press this button to enter hyper scroll mode,then scroll the wheel, the hyper scroll function starts to work. Hyper scroll function will last for 16 seconds and then stop.
- 2.You could short press this button again to stop the hyper scroll function. Or you could slightly scroll the wheel again to stop it.
- 3.Long press this button for 3 second to switch the DPI. The indicators under the scroll wheel will flash once to show 1000 DPI, flash twice to show 2400 DPI and flash three times to show 3200 DPI.(Colors of the indicator depend on the modes you are connecting)
- **Please note:The indicator beneath the scroll wheel will flash when the mouse battery is low.**

#### **Basic Parameters**

Mouse Resolution:1000-2400-3200 DPI Mouse Size:10.85\*6.13\*3.71 CM Mouse Button Life:Over 3 million Transmission Distance:8 meters Work Voltage:1.5V

#### **System needs**

Bluetooth receiver device USB interface Windows® 8,Windows® 10 or higher versions Mac OS X 10.10 or higher versions Android 4.3 or higher versions

### **Package Include**

- \* 1 x Wireless Mouse
- \* 1 x USB Receiver
- \* 1 x User Manual
- \* 1 x AAA Battery

# **FCC Statement**

This device complies with part 15 of the FCC Rules. Operation is subject to the following two conditions:

**Bluetooth Connection 4** Click the "Bluetooth devices"button in the computer. Windows System (Take Windows 10 and Bluetooth 1 as an example) ≱৹ (া \*Ò.  $\sim$ Click the "Add or remove Bluetooth devices"button.  $\textcircled{\tiny{m}}$  $\textcircled{\scriptsize{2}}$ 2.Press the toggle button until the blue light flashes **6** Search the Bluetooth "NXT BT MOUSE", and click  $\bullet$  :  $\bullet$  slowly. Pairing button. ❸ 3.Press the toggle button Find a setting for 3~5 seconds until the blue light flashes quickly. EO The mouse will be at  $\sum_{k\in\mathbb{Z}}$ NXT BT MOUSE Bluetooth pairing mode this moment. While the Bluetooth "NXT BT MOUSE" is connected,the mouse can be used normally. Your PC is searching for and can be discovered by Bluetooth  $|\mathbf{e}|$ NXT BT MOUSE  $\Box_0$  $1/10$   $2/10$   $3/10$   $4/10$   $5/10$ 

- (1) This device may not cause harmful interference, and
- (2) This device must accept any interference received, including

interference that may cause undesired operation.

Any Changes or modifications not expressly approved by the party responsible for compliance could void the user's authority to operate the equipment.

**Note:** This equipment has been tested and found to comply with the limits for a Class B digital device, pursuant to part 15 of the FCC Rules. These limits are designed to provide reasonable protection against harmful interference in a residential installation. This equipment generates uses and can radiate radio frequency energy and, if not installed and used in accordance with the instructions, may cause harmful interference to radio communications. However, there is no guarantee that interference will not occur in a particular installation. If this equipment does cause harmful interference to radio or television reception, which can be determined by turning the equipment off and on, the user is encouraged to try to correct the interference by one or more of the following measures: -Reorient or relocate the receiving antenna.

This device contains licence-exempt transmitter(s)/receiver(s) that comply with Innovation, Science and Economic Development Canada's licence exempt RSS(s).Operation is subject to the following two conditions: (1) This device may not cause harmful interference, and (2) This device must accept any interference received, including interference

- 
- -Increase the separation between the equipment and receiver. -Connect the equipment into an outlet on a circuit different from that to which the receiver is connected.
- -Consult the dealer or an experienced radio/TV technician for help.

Shortly press the multi-mode toggle button at the bottom of mouse.

When Bluetooth and 2.4G connected successfully, shortly press the multi-mode toggle button,and you can switch the modes easily.

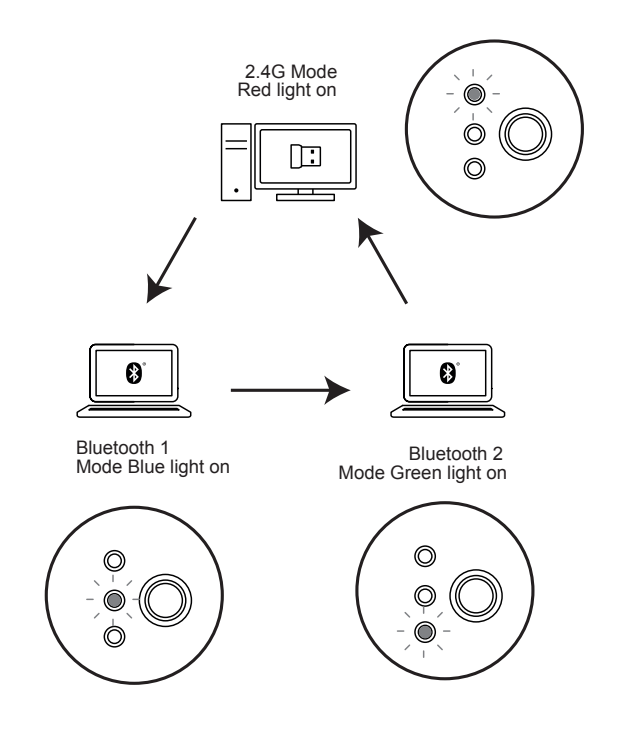

# **Ways of Mode Switching**

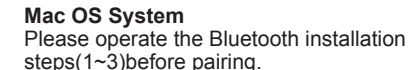

**4** Click the "system preferences" button on the Mac.

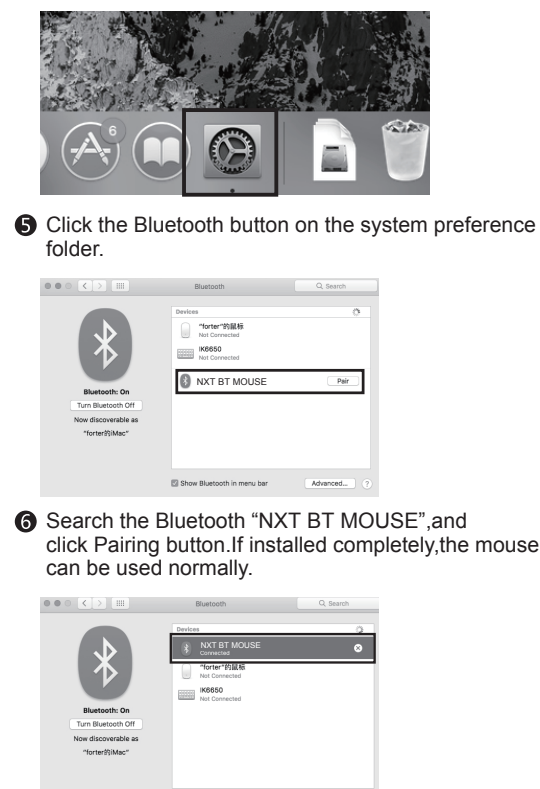

Show Bluetooth in menu bar Advanced...

#### **IC Statement**

that may cause undesired operation of the device.

The digital apparatus complies with Canadian CAN ICES-3 (B)/NMB-3(B) L'émetteur / récepteur exempt de licence contenu dans le présent appareil est conforme aux CNR d'Innovation. Sciences et Développement économique Canada applicables aux appareils radio exempts de licence. Le fonctionnement est soumis aux deux conditions suivantes:

- (1) Cet appareil ne doit pas causer d'interférences nuisibles, et
- (2) Cet appareil doit accepter toute interférence reçue, y compris les interférences susceptibles de provoquer un fonctionnement indésirable de l'appareil.

# L'appareil numérique est conforme à la norme canadienne CAN ICES-3 (B)/NMB-3(B)

This device meets the exemption from the routine evaluation limits in section 2.5 of RSS 102 and compliance with RSS 102 RF exposure users can obtain Canadian information on RF exposure and compliance.

Cet appareil respecte l'exemption des limites d'évaluation de routine de la section 2.5 de la norme RSS 102 et la conformité à la norme RSS 102. Les utilisateurs d'exposition aux RF peuvent obtenir des informations canadiennes sur l'exposition aux RF et la conformité.

RF Exposure Statement

The device has been evaluated to meet general RF exposure requirement. The device can be usedin portable exposure condition without restriction. L'appareil a été évalué pour répondre aux exigences générales d'exposition aux RF. L'appareil peut être utilisé dans des conditions d'exposition portables sans restriction.